内容に関するご質問は ida@cc.u-tokyo.ac.jp まで、お願いします。

1

## [Oakforest-PACS(OFP)編]

#### 第123回 お試しアカウント付き 並列プログラミング講習会 「ライブラリ利用:科学技術計算の効率化入門」

#### スパコンへのログイン・ テストプログラム起動

東京大学情報基盤センター 特任准教授 伊田 明弘

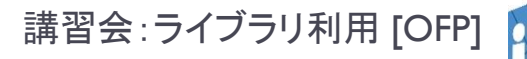

## スパコンへのログイン・ ファイル転送・基本コマンド

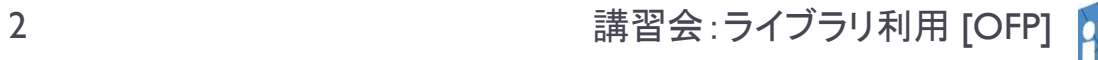

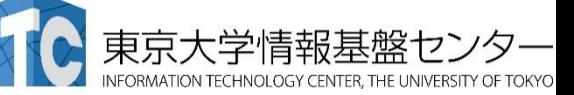

### Oakforest-PACSへログイン

- ▶ ターミナルから、以下を入力する \$ ssh ofp.jcahpc.jp -l txxxxx 「-l」はハイフンと小文字のL、 「txxxxx」は利用者番号
- ▶ 接続するかと尋ねられるので、 yes を入力する
- ▶ 鍵の設定時に入れた 自分が決めたパスワード(パスフレーズ) を入力する
- ▶ 成功すると、ログインができる

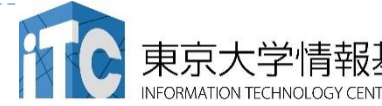

## Oakforest-PACSのデータをPCに取り込む

- ▶ ターミナルでscpコマンドを使う
- \$ scp txxxxx@ofp.jcahpc.jp:~/a.f90 ./ 「txxxxx」は利用者番号
	- ▶ OFP上のホームディレクトリにある a.f90 をPCのカレントディレ クトリに取ってくる
	- ▶ ディレクトリごと取ってくる場合は -r を指定する
- \$ scp -r txxxxx@ofp.jcahpc.jp:~/SAMP ./
	- ▶ OFP上のホームディレクトリにあるSAMPフォルダを、その中身 ごと、PCのカレントディレクトリに取ってくる

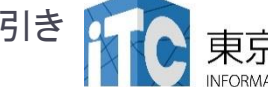

## PCのファイルをOakforest-PACSに置く

#### ▶ 同様にターミナルでscpコマンドを使う

- \$ scp ./a.f90 txxxxx@ofp.jcahpc.jp: 「txxxxx」は利用者番号
	- ▶ PCのカレントディレクトリにある a.f90 を、OFP上のホームディ レクトリに置く
	- ▶ ディレクトリごと置くには、 -r を指定する
- \$ scp -r ./SAMP txxxxx@ofp.jcahpc.jp:
	- ▶ PCのカレントディレクトリにあるSAMPフォルダを、 その中身ごと、OFP上のホームディレクトリに置く

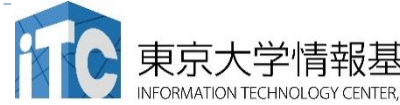

## Oakforest-PACSにおける注意

- ▶ /home ファイルシステムは容量が小さく、ログインに必要 なファイルだけを置くための場所です。
	- ▶ /home に置いたファイルは計算ノードから参照できません。 ジョブの実行もできません。
- 転送が終わったら、/workに移動(mv)してください。
- ▶ または、直接 /workを指定して転送してください。
- ▶ ホームディレクトリ: /home/gt00/txxxxx ▶ cd コマンドで移動できます。
- ▶ Workディレクトリ: /work/gt00/txxxxx

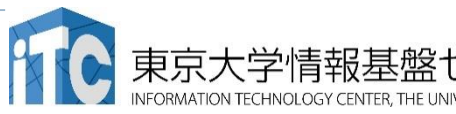

## UNIX備忘録

- ▶emacsの起動: emacs 編集ファイル名
	- ▶ ^x ^s (^はcontrol) :テキストの保存
	- ^x ^c : 終了 ( ^z で終了すると、スパコンの負荷が上がる。絶対にしないこと。)
	- ▶ ^g : 訳がわからなくなったとき。
	- ▶ ^k : カーソルより行末まで消す。 消した行は、一時的に記憶される。
	- ▶ ^y : ^kで消した行を、現在のカーソルの場所にコピーする。
	- ▶ ^s 文字列 : 文字列の箇所まで移動する。
	- ▶ ^M x goto-line : 指定した行まで移動する。

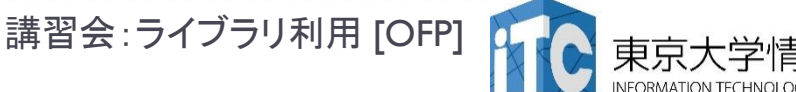

### UNIX備忘録

#### ▶ rm ファイル名: ファイル名のファイルを消す。

- ▶ rm \*~ : test.c~ などの、~がついたバックアップファイルを消す。使う時は 慎重に。\*~ の間に空白が入ってしまうと、全てが消えます。
- ▶ ls : 現在いるフォルダの中身を見る。
- ▶ cd フォルダ名: フォルダに移動する。
	- ▶ cd .. :一つ上のフォルダに移動。
	- ▶ cd ~ :ホームディレクトリに行く。訳がわからなくなったとき。
- ▶ cat ファイル名: ファイル名の中身を見る
- ▶ make : 実行ファイルを作る (Makefile があるところでしか実行できない)
	- ▶ make clean :実行ファイルを消す。 (clean がMakefileで定義されていないと実行できない)

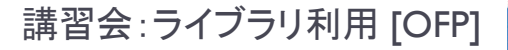

## UNIX備忘録

- ▶ less ファイル名: ファイル名の中身を見る(catでは 画面がいっぱいになってしまうとき)
	- ▶ スペースキー : |画面スクロール
	- ▶ / :文字列の箇所まで移動する。
	- ▶ q : 終了 (訳がわからなくなったとき)
- ▶ cp ファイル名 フォルダ名: ファイルをコピーする
- mvファイル名 フォルダ名:ファイルを移動させる

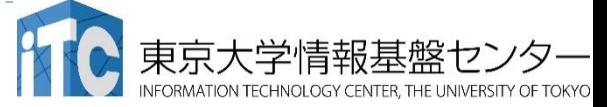

### テストプログラムのコンパイルと実行 [Oakforest-PACS編]

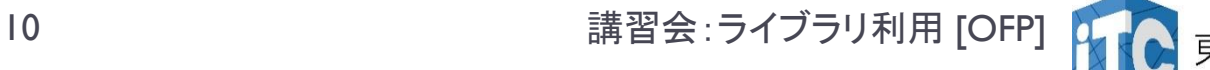

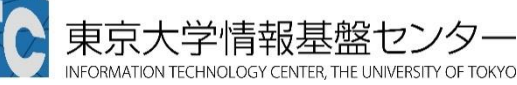

## サンプルプログラムのコンパイル

n,

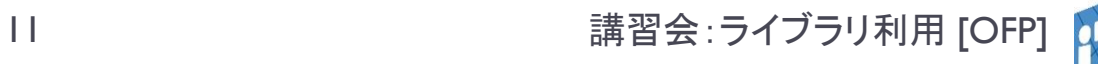

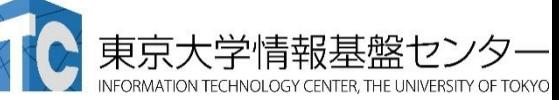

# サンプルプログラム名

▶ C言語版・Fortran90版共通ファイル:

### Samples-OFP.tar

- tarで展開後、C言語とFortran90言語の ディレクトリが作られる
	- ▶ C/ : C言語用
	- ▶ F/ :Fortran90言語用
- ▶ 上記のファイルが置いてある場所

/work/gt00/z30107 (/homeでないので注意)

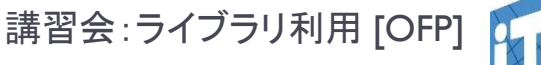

### 並列版Helloプログラムをコンパイルしよう  $(1/2)$

- Workディレクトリ(/work/gt00/txxxxx)に移動する
- 2. /work/gt00/z30107にある Samples-OFP.tar を 自分のディレクトリにコピーする \$ cp /work/gt00/z30107/Samples-OFP.tar ./
- 3. Samples-fx.tar を展開する \$ tar xvf Samples-OFP.tar
- 4. Samples フォルダに入る \$ cd Samples
- 5. C言語 : \$ cd C Fortran90言語 : \$ cd F
- 6. Hello フォルダに入る \$ cd Hello

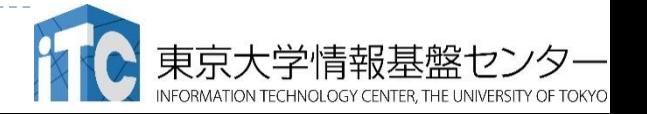

## 並列版Helloプログラムをコンパイルしよう (2/2)

6. make する \$ make

## 7. 実行ファイル(hello)ができていることを確認 する

 $s<sub>s</sub>$ 

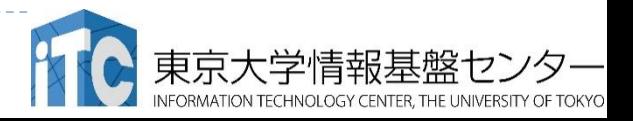

## サンプルプログラムの実行

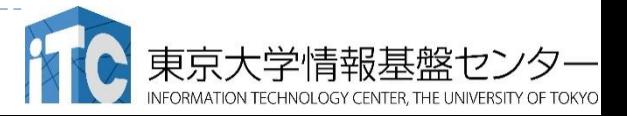

b

#### Oakforest-PACSスーパーコンピュータシステ ムでのジョブ実行形態

- ▶ 以下の2通りがあります
- ▶ インタラクティブジョブ実行
	- ▶ PCでの実行のように、コマンドを入力して実行する方法
	- ▶ スパコン環境では、あまり一般的でない
	- ▶ デバック用、大規模実行はできない
	- ▶ OFPでは、以下に限定
		- ▶ 1ノ一ド(68コア):2時間まで
		- ▶ 16ノ―ド(1,088コア):10分まで
- ▶ バッチジョブ実行
- ※講習会アカウントでは バッチジョブ実行のみ、 最大16ノード15分まで
- ▶ バッチジョブシステムに処理を依頼して実行する方法
- 実行させたい処理をファイル(ジョブスクリプト)で指示する
- ▶ スパコン環境で一般的
- 大規模実行用
- OFPでは、最大2048ノード(139,264コア)(24時間)

### Oakforest-PACSスーパーコンピュータシステ ムでのジョブ実行形態(2)

- ▶ 2つの異なるメモリモードを用意
	- ▶ Flatモード
		- ▶ MCDRAMとDDR4メモリを個別にアクセス可能
	- Cacheモード
		- ▶ MCDRAMはDDR4メモリのキャッシュとして働く
- ▶ 各ジョブキューには、 -flat, -cache をそれぞれ用意 ▶ 講習会アカウントでは、Flatモードだけが使えます。

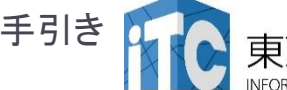

インタラクティブ実行のやり方

#### ▶ コマンドラインで以下を入力

- ▶ Ⅰノード実行用
- \$ pjsub --interact –g gt00 –L rg=interactive- {flat,cache},elapse=01:00
- ▶ 16ノード実行用 ※コマンドは改行せず1行で入力すること
- \$ pjsub --interact –g gt00 –L rg=interactive- {flat,cache},node=16,elapse=01:00

※インタラクティブ用のノードがすべて使われている場合、 資源が空くまで、ログインできません。 ※講習会アカウントでは使えません。

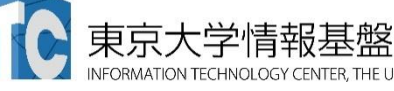

#### コンパイラの種類とインタラクティブ実行およ びバッチ実行

- OFPでは、コンパイラはバッチ実行、インタラクティブ実行 で共通に使えます。
- ▶ 例) Intelコンパイラ
	- ▶ Cコンパイラ: icc, mpiicc (Intel MPIを使う場合)
	- ▶ Fortran90コンパイラ: ifort, mpiifort (Intel MPIを使う場合)
	- ▶ KNL向け最適化: -xMIC-AVX512
		- ▶ ログインノードやプレポスト用ノードで実行する可能性もある場合: -axMIC-AVX512

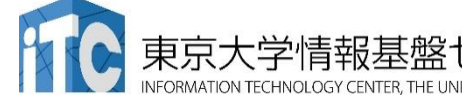

バッチ処理とは

- ▶ スパコン環境では、通常は、インタラクティブ実行(コマン ドラインで実行すること)はできません。
- ▶ ジョブはバッチ処理で実行します。

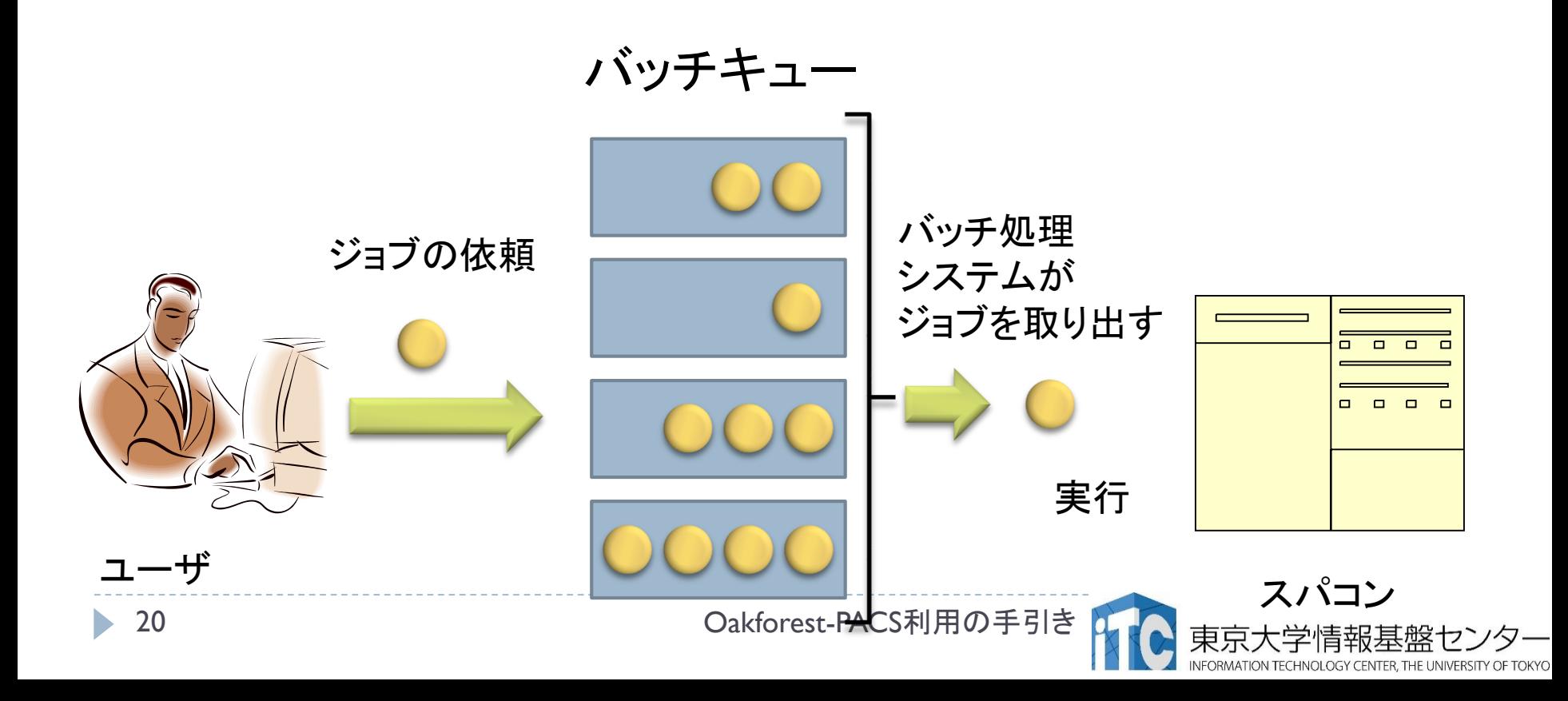

## バッチキューの設定のしかた

- OFPでのバッチ処理は、富士通のバッチシステムで管理 されています。
- ▶ 以下、主要コマンドを説明します。
	- ▶ ジョブの投入: pjsub <ジョブスクリプトファイル名>
	- ▶ 自分が投入したジョブの状況確認: pjstat
	- ▶ 投入ジョブの削除:pjdel <ジョブID>
	- ▶ バッチキューの状態を見る: pjstat --rsc
	- ▶ バッチキューの詳細構成を見る: pjstat --rsc -x
	- ▶ 投げられているジョブ数を見る: pjstat -b
	- ▶ 過去の投入履歴を見る: pjstat -H
	- ▶ 同時に投入できる数/実行できる数を見る: pjstat --limit

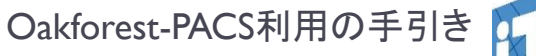

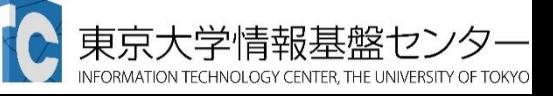

## ジョブスクリプトの例

※実行させたい処理によって 各項目の内容は異なります

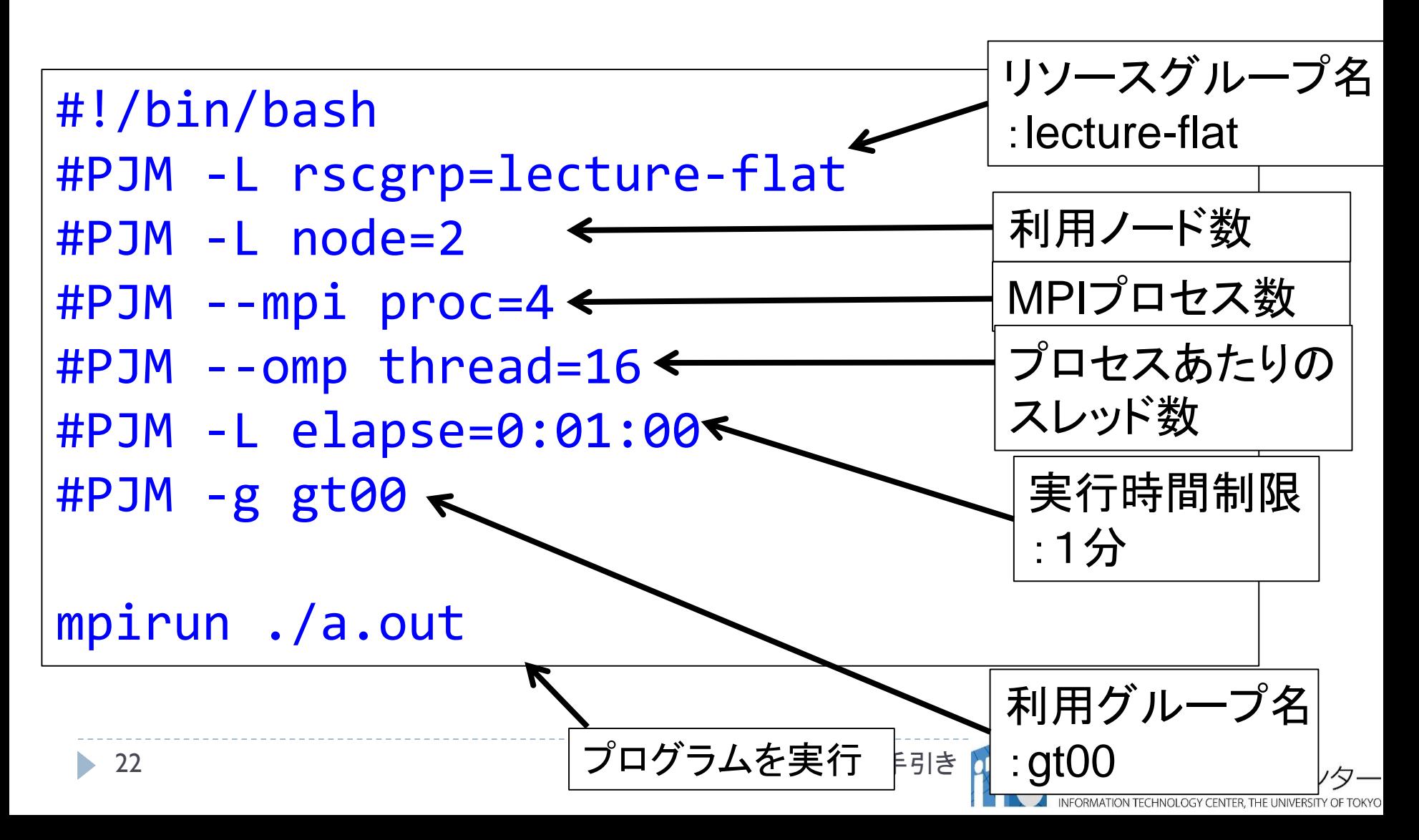

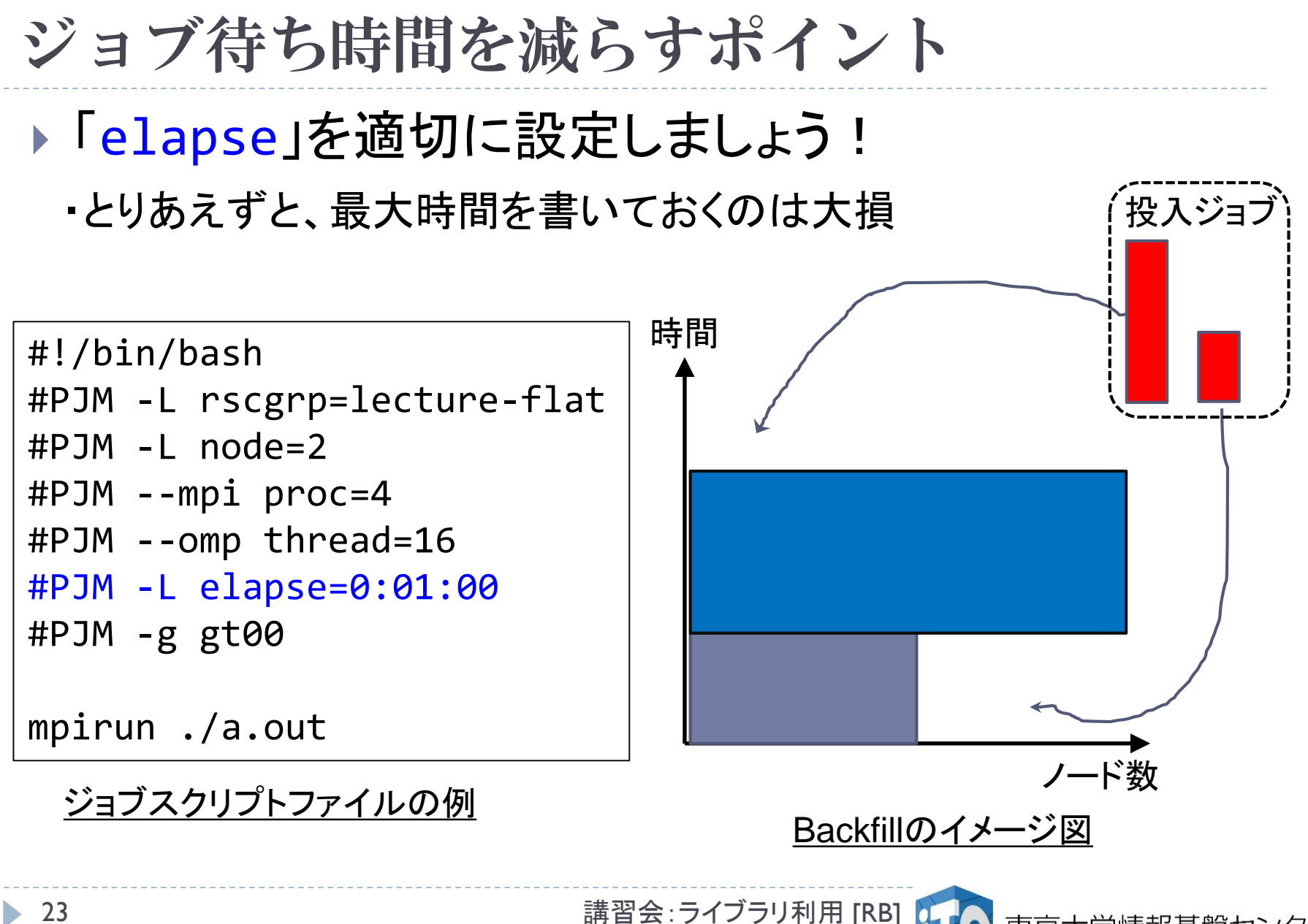

## 本お試し講習会でのキュー・グループ名

- ▶ 本演習中のキュー名 :
	- $\triangleright$  tutorial-flat
	- ▶ 最大10分まで
	- ▶ 最大ノ一ド数は16ノ一ド(1088コア) まで
- ▶本演習時間以外(24時間)のキュー名:
	- $\blacktriangleright$  lecture-flat
	- ▶ 利用条件は演習中のキュー名と同様
- ▶ グループ名:gt00

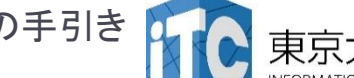

## pjstat --rsc の実行画面例

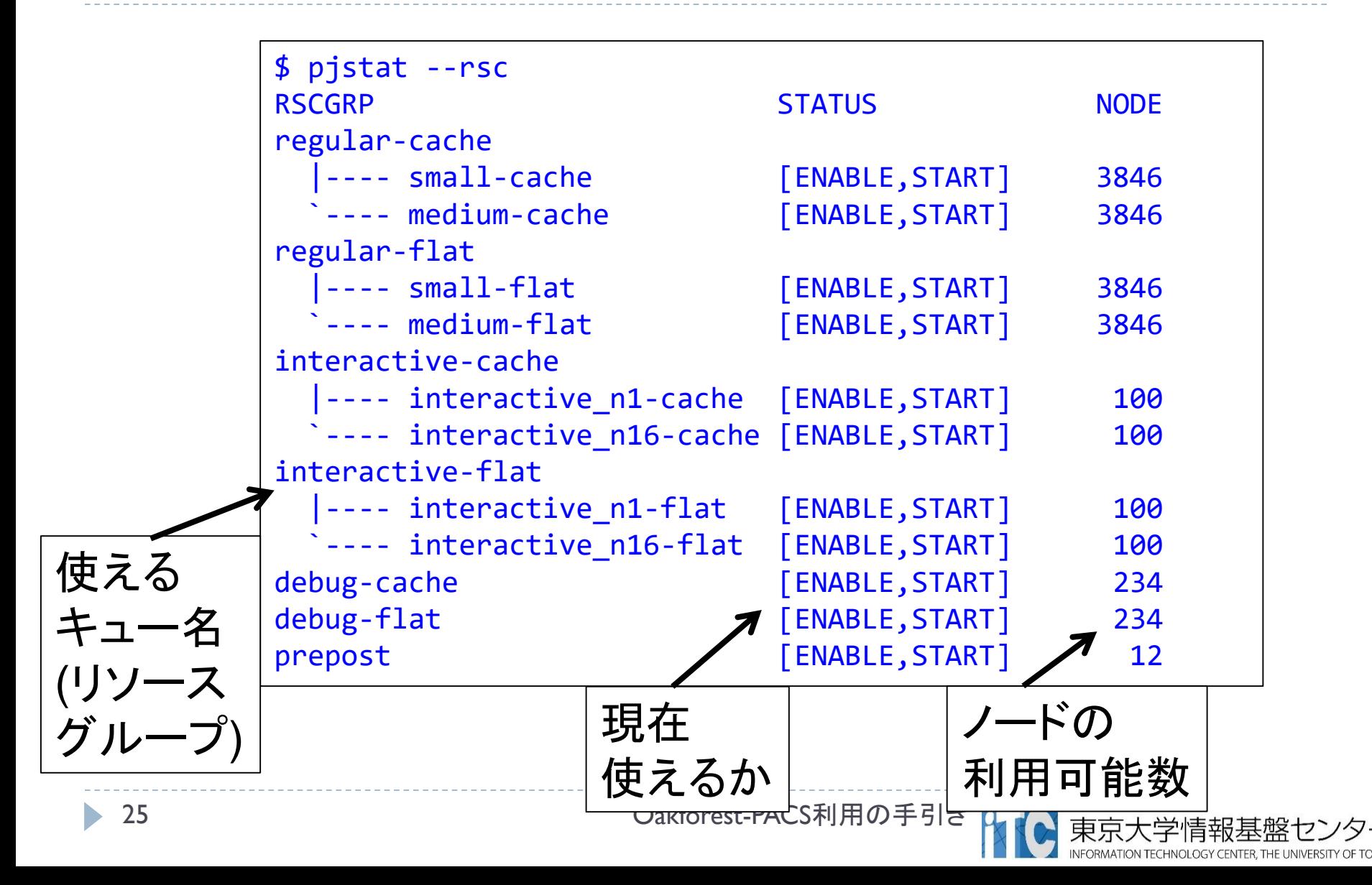

## pjstat --rsc -x の実行画面例

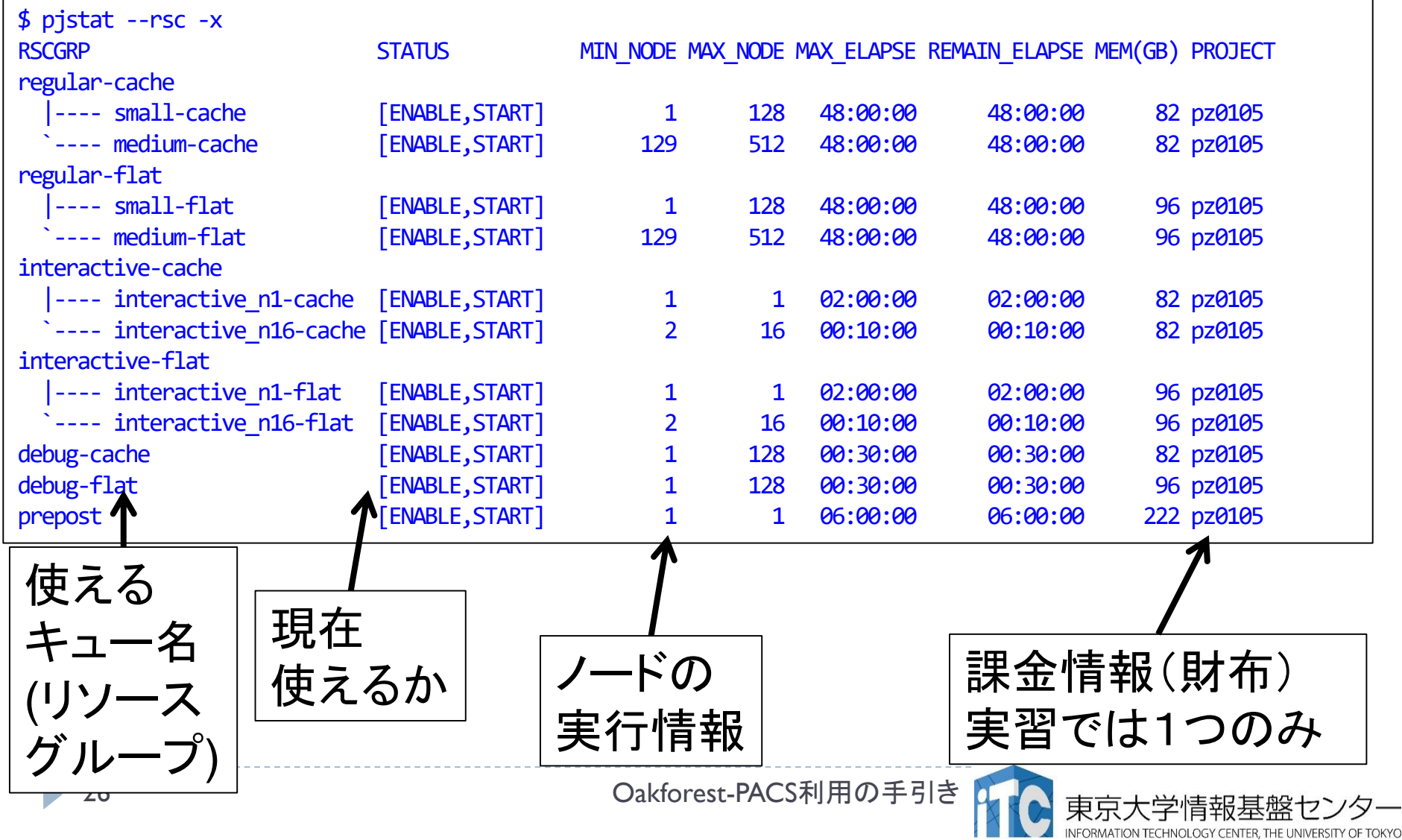

## pjstat --rsc -b の実行画面例

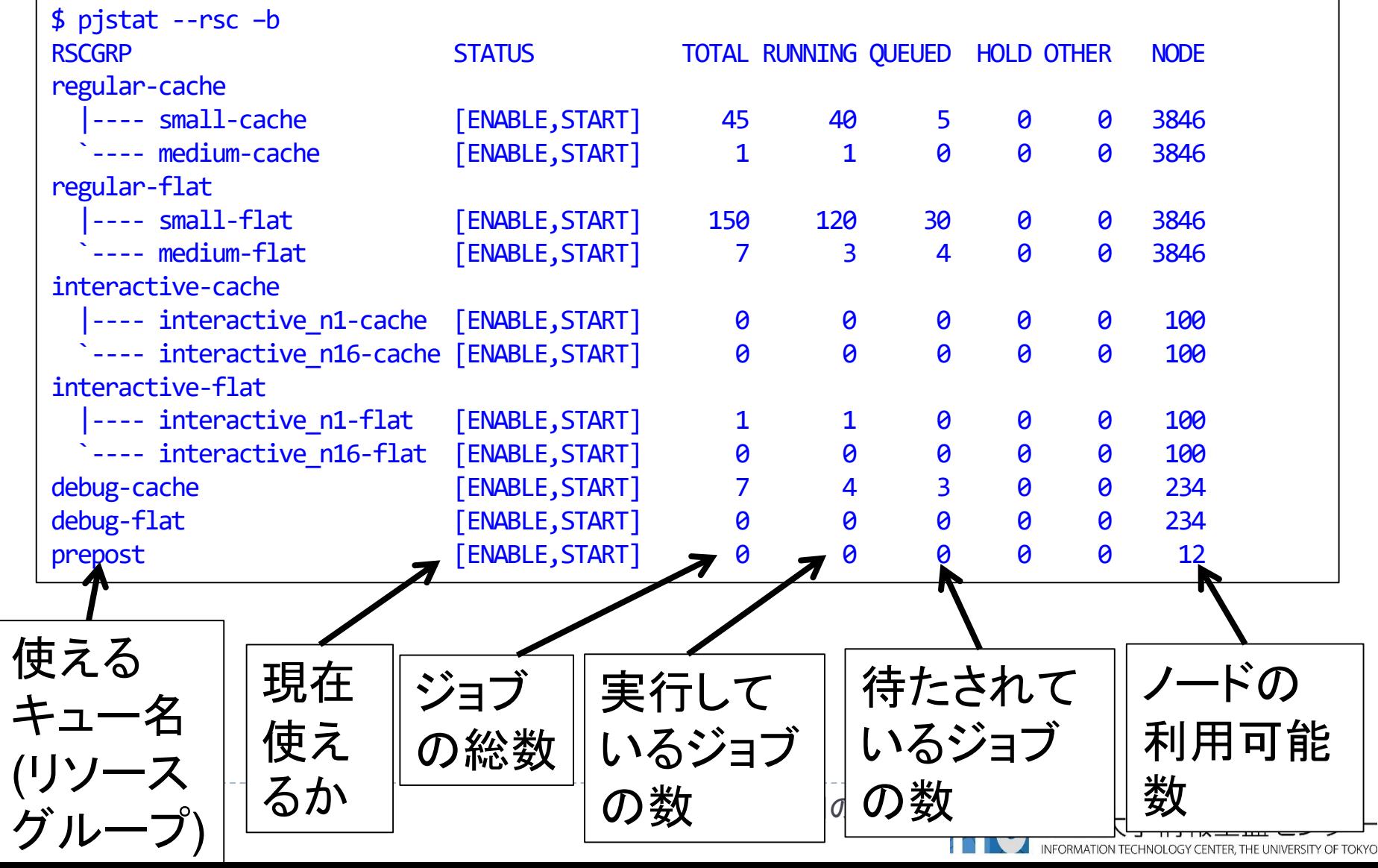

## 並列版Helloプログラムを実行しよう

## このサンプルのJOBスクリプトは hello-pure.bash です。

- ▶配布のサンプルでは、 キューが"lecture"になっています
- ▶ \$ emacs hello-pure.bash で、"lecture" → "tutorial" に変更してください

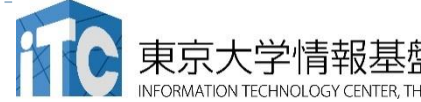

# 並列版Helloプログラムを実行しよう

- 1. Helloフォルダ中で以下を実行する \$ pjsub hello-pure.bash
- 2. 自分の導入されたジョブを確認する \$ pjstat
- 3. 実行が終了すると、以下のファイルが生成される hello-pure.bash.eXXXXXX hello-pure.bash.oXXXXXX (XXXXXXは数字)
- 4. 上記の標準出力ファイルの中身を見てみる \$ cat hello-pure.bash.oXXXXXX
- 5. "Hello parallel world!"が、 64プロセス\*4ノード=256表示されていたら成功。

#### バッチジョブ実行による標準出力、 標準エラー出力

- ▶ バッチジョブの実行が終了すると、標準出力ファイルと標 準エラー出力ファイルが、ジョブ投入時のディレクトリに 作成されます。
- ▶標準出力ファイルにはジョブ実行中の標準出力、標準エ ラー出力ファイルにはジョブ実行中のエラーメッセージが 出力されます。

ジョブ名.oXXXXX --- 標準出力ファイル ジョブ名.eXXXXX --- 標準エラー出力ファイル (XXXXX はジョブ投入時に表示されるジョブのジョブID)

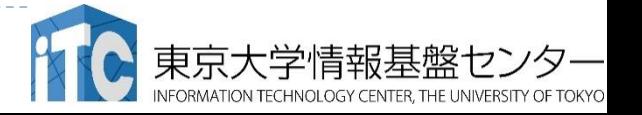

## 並列版Helloプログラムの説明(C言語)

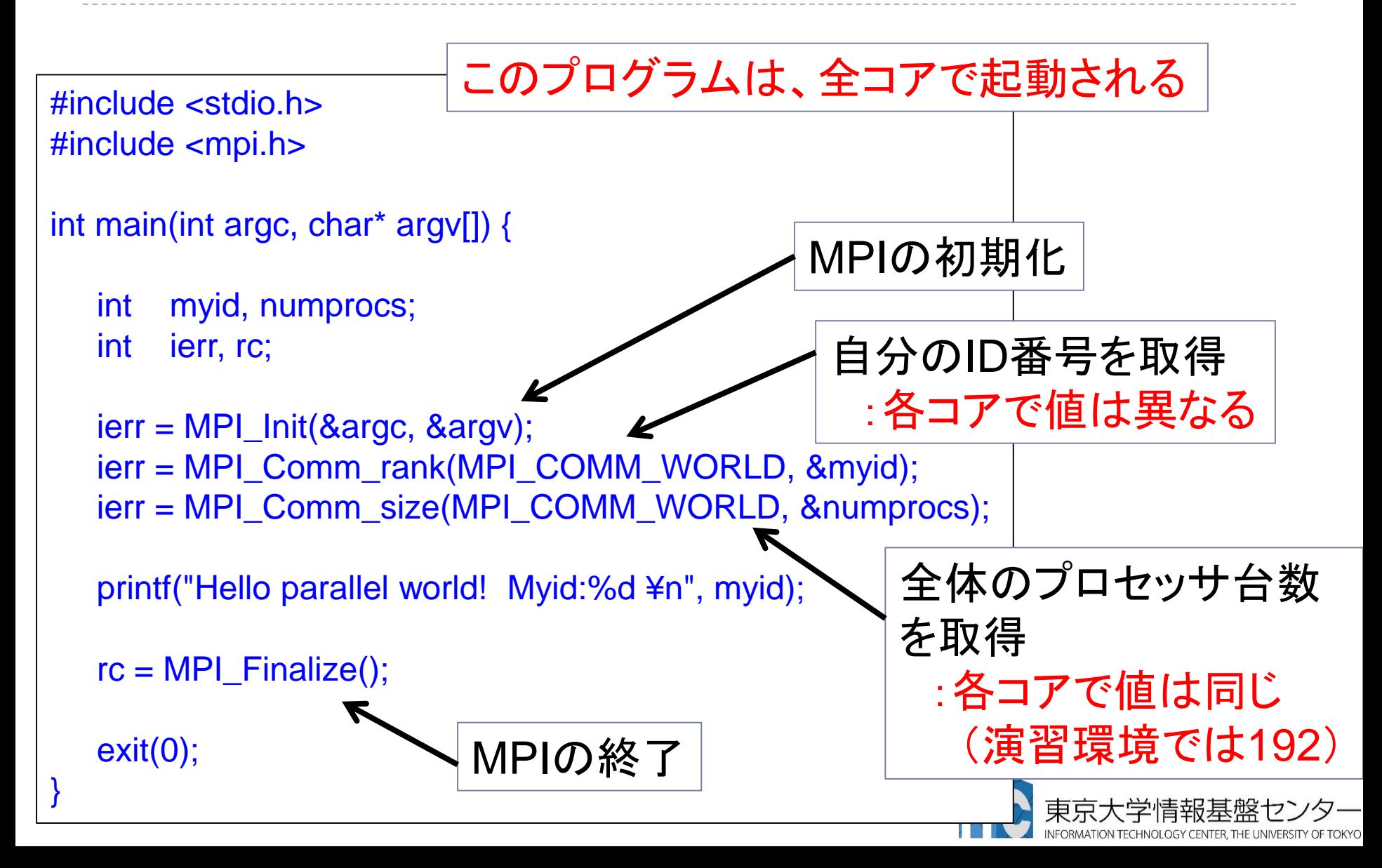

# 並列版Helloプログラムの説明 (Fortran言語)

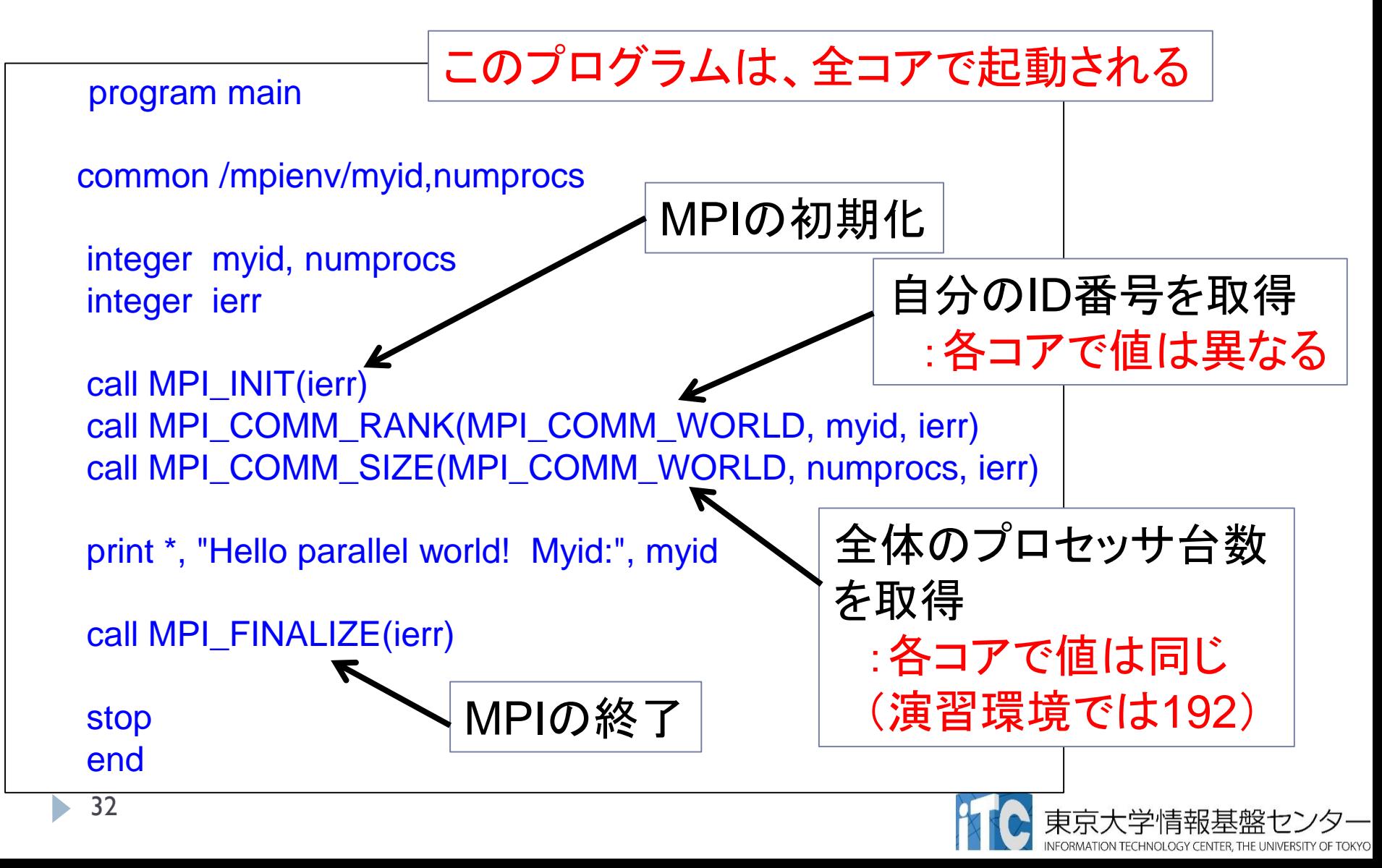

## 時間計測方法(C言語)

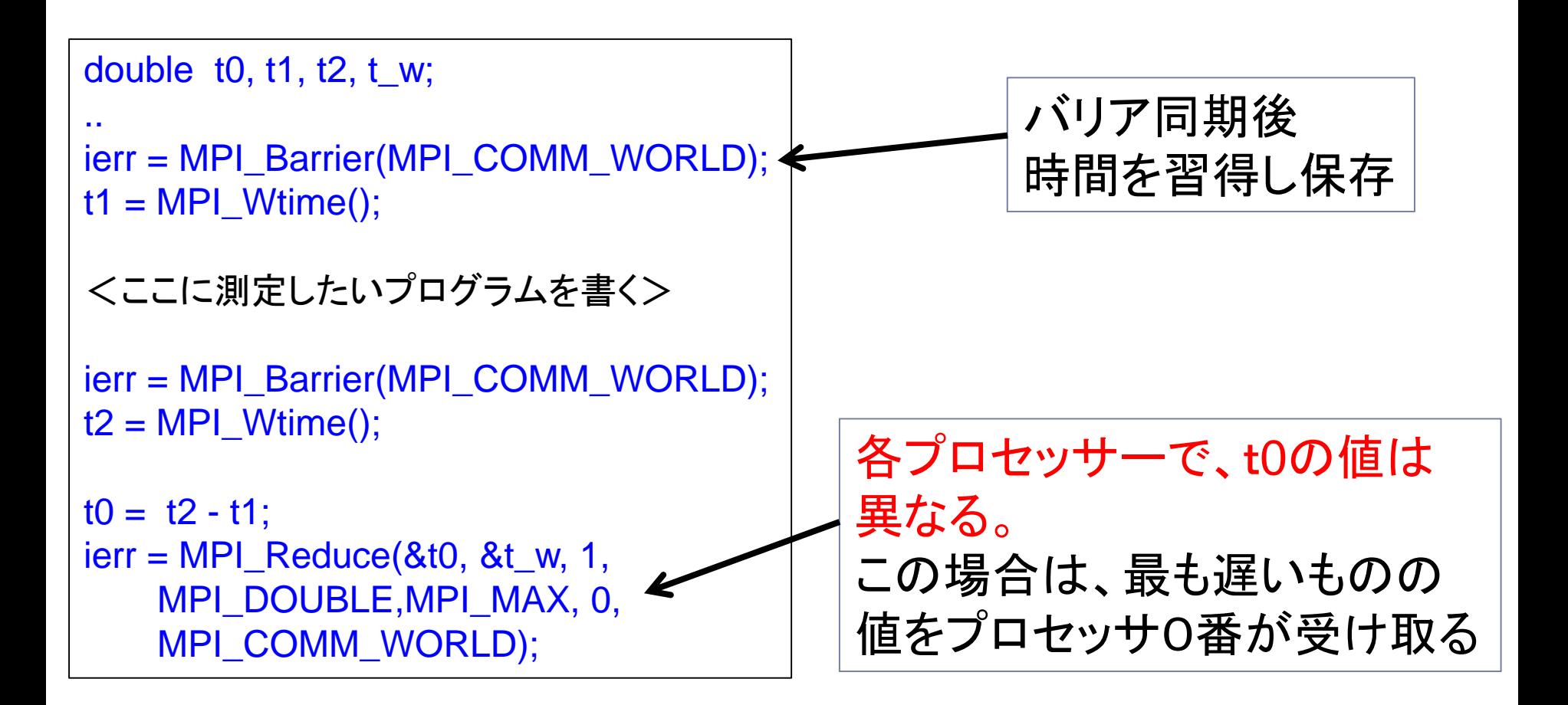

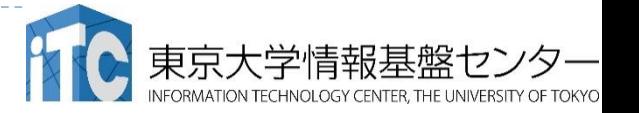

## 時間計測方法(Fortran言語)

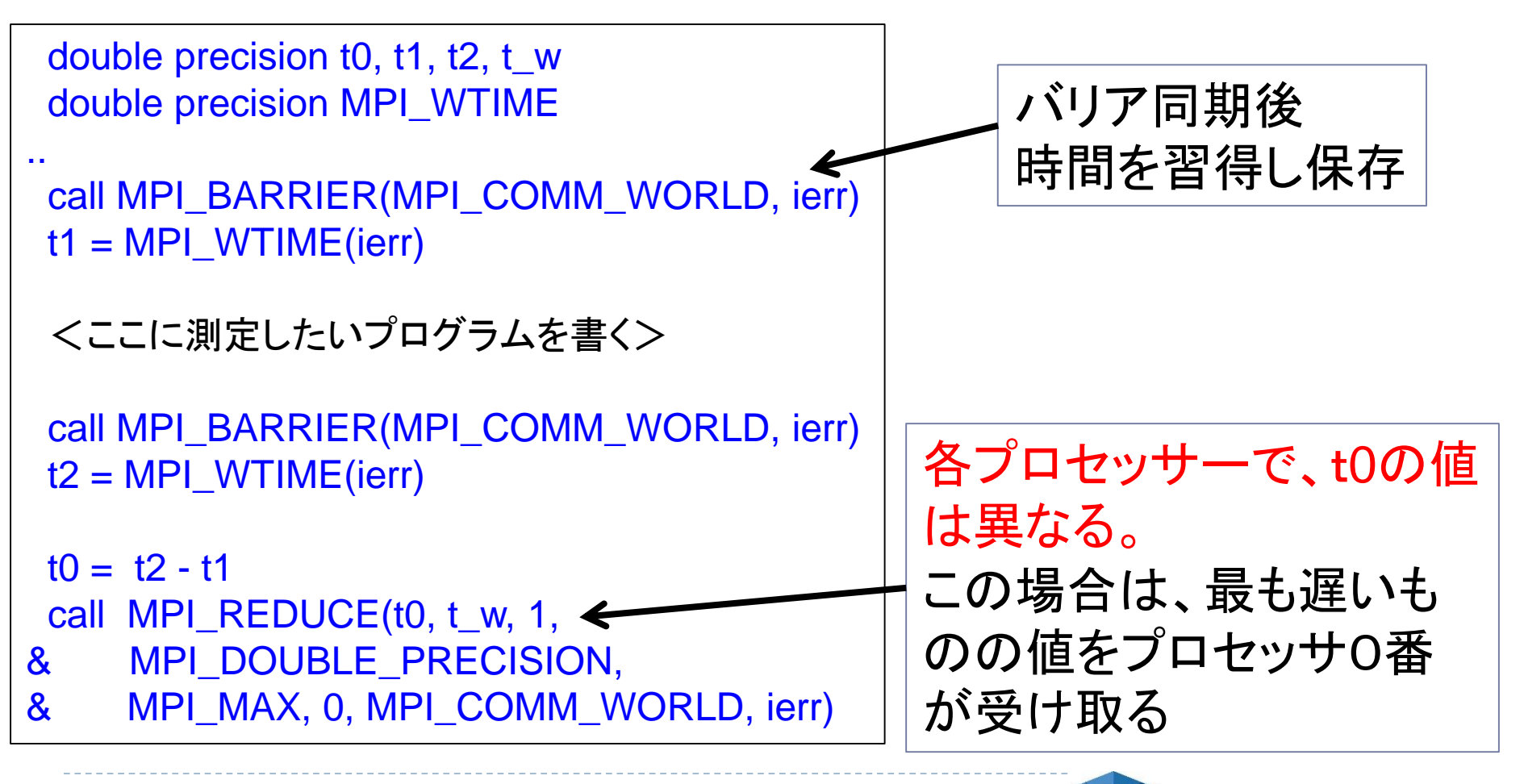

## おわり

#### お疲れさまでした

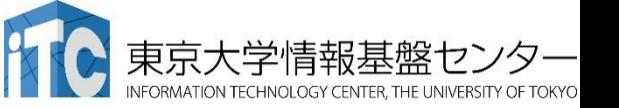

35 **講習会**:ライブラリ利用 [OFP]

n,